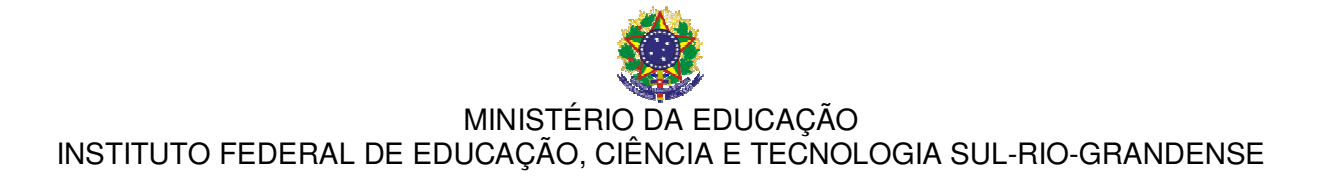

#### **EDITAL Nº 22/2022**

PROCESSO SELETIVO PARA INGRESSO NOS CURSOS TÉCNICOS DE NÍVEL MÉDIO – FORMA INTEGRADA

## **CÂMPUS SAPUCAIA DO SUL (Desenvolvimento de Sistemas / Eventos / Mecânica / Plásticos) 4ª CHAMADA**

# **CONVOCAÇÃO E INFORMAÇÕES SOBRE MATRÍCULA**

O Edital nº 22/2022 referente a este Processo Seletivo encontra-se disponível no link http://processoseletivo.ifsul.edu.br/vestibular-2022-1/edital

**Procedimento da comissão de heteroidentificação - candidatos L2, L4, L6 e L8 (Cotas raciais):** 

A participação será por conferência eletrônica online, devendo os candidatos estarem com equipamento de câmera e microfone. Deverão também ter em mãos um documento de identidade com foto e acessar o link exatamente no horário determinado conforme a tabela.

**O link de acesso será enviado por e-mail aos candidatos. Em caso de não recebimento do link até 24h antes do procedimento, o candidato deverá enviar e-mail para gabdir@sapucaia.ifsul.edu.br informando a situação.** 

#### **TÉCNICO EM DESENVOLVIMENTO DE SISTEMAS**

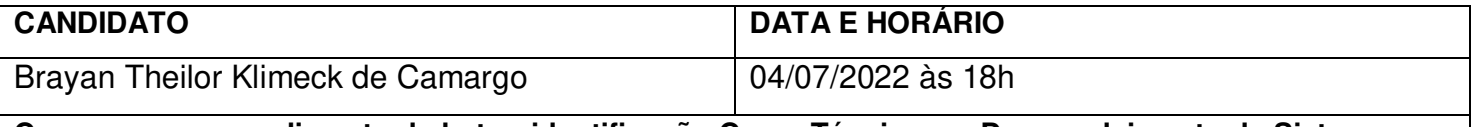

**Cronograma procedimento de heteroidentificação Curso Técnico em Desenvolvimento de Sistemas**  Procedimento de heteroidentificação: conforme consta na tabela acima para cada candidato

Resultado preliminar do procedimento de heteroidentificação: A partir das 14h do dia 05/07/2022

Data e Endereço para interposição de recursos a eventual indeferimento: Até o dia 06/07/2022 Endereço eletrônico: http://gg.gg/recursoheteroidentificacao

Resultado Final do procedimento de heteroidentificação: A partir das 14h do dia 11/07/2022

#### **Orientações e informações importantes para o procedimento de heteroidentificação:**

- Os candidatos deverão participar do procedimento de heteroidentificação conforme data, horário e endereço eletrônico (link de acesso) encaminhado para o e-mail informado no ato da inscrição.
- O procedimento ocorrerá em uma sala virtual de conferência web do Google Meet. Os candidatos precisarão de uma conta Gmail (gratuita) para acessar a sala virtual.
- É obrigatória a apresentação do documento de identificação no momento do procedimento de heteroidentificação.
- Os candidatos devem comparecer na sala virtual estando em um ambiente bem iluminado, comuma conexão estável de internet e sem adereços como bonés, óculos escuros e toucas.
- Os candidatos terão 24h a partir da data de publicação do resultado preliminar para interpor eventuais recursos a indeferimentos. O endereço para encaminhar recursos é: http://gg.gg/recursoheteroidentificacao .
- Conforme edital, os candidatos convocados que nao comparecerem *online* no dia e hora marcados perderão o direito às vagas e não retornarão para a lista do Acesso Universal.
- Os candidatos em espera que tiverem sua autodeclaração validada pela comissão de heteroidentificação ficam aptos para as demais chamadas.
- Dúvidas gerais sobre o procedimento de heteroidentificação podem ser sanadas através do e- mail: gabdir@sapucaia.ifsul.edu.br.
- Para maiores esclarecimentos sobre o conceito de raça e critérios com base na fenotipia, acesse o link a seguir: https://www.youtube.com/watch?v=Dq0O3ZJg9V4

# **ENVIO DE DOCUMENTAÇÃO PARA MATRÍCULA (TODOS OS CANDIDATOS)**

- Período para envio da documentação de matrícula: **das 12h do dia** 1º/07/2022 às 23h59min do dia 06/07/2022.
- A matrícula será realizada exclusivamente através da internet, **por meio do Portal Gov.BR do Governo Federal**. Inicialmente você precisará criar a sua conta no Portal Gov.BR. Se você já possui uma conta cadastrada, acesse com a sua conta o link abaixo:

**Link para efetuar a matrícula**: https://www.gov.br/pt-br/servicos/matricular-se-em-curso-deeducacao-profissional-tecnica-educacao-de-jovens-e-adultos-integrado-e-subsequente-ifsul

- Caso não possua conta no Portal Gov.BR, precisará criar uma conta em através do site: https://www.gov.br/pt-br
- **O cadastro no portal deverá ser realizado pelo próprio candidato.**
- Para saber **como criar a sua conta**, assista o tutorial disponível no seguinte endereço eletrônico: https://www.youtube.com/watch?v=4kanMJU4gJI
- Para saber **como realizar sua matrícula**, assista o tutorial disponível no seguinte endereço eletrônico: https://www.youtube.com/watch?v=-paW9ruhY6A
- Antes de dar início ao processo de matrícula, você precisa estar de posse de uma cópia digital dos documentos exigidos conforme o tipo de vaga (Acesso Universal ou Cota – L1, L2, L3, L4, L5, L6, L7 ou L8) previsto no Edital 22/2022, do Processo Seletivo. **Atentar, pois cada tipo de vaga possui um conjunto específico de documentos, conforme Edital**:
- **Título de eleitor** e **carteira de reservista** não são obrigatórios para candidatos **menores de idade**.
- TODOS os documentos a serem enviados devem ser fotografados ou escaneados de forma a apresentarem a **FOLHA INTEIRA**, bem como os documentos que possuem frente e verso (ex: identidade) devem ser enviados com **AMBAS AS FACES**.
- Para acompanhar a avaliação de sua solicitação de matrícula você pode acessar o cadastro através do link de efetivação da matrícula e acessar a opção **Minhas Solicitações**.
- Na etapa de validação das informações preenchidas, **podem ser identificados problemas ou inconsistências** pela Secretaria Acadêmica do campus que, neste caso, solicitará as devidas correções através do Portal Gov.BR. Assim, é importante que o candidato acompanhe a avaliação de sua solicitação e realize os ajustes solicitados (se houver) no prazo máximo de 24 horas. **Importante**: Só irão aparecer como disponíveis para a correção os dados que estiverem **incorretos**. Após o ajuste, o candidato deve enviar novamente as informações e aguardar a análise pela Secretaria Acadêmica do campus.
- **NÃO ESQUEÇA DE ACOMPANHAR** o status da situação da sua solicitação.
- Não havendo mais problemas nas informações fornecidas, a matrícula é processada e o status da sua solicitação passa para "**Atendido**".
- Os candidatos excedentes (em espera) deverão aguardar futuras chamadas, caso surjam vagas.

# •**ATENÇÃO A ESTAS OBSERVAÇÕES:**

- **PARA OS CANDIDATOS APROVADOS EM COTAS COM RENDA: os documentos de renda dos familiares, que serão requeridos no momento da solicitação da matrícula, devem ser juntados, para cada familiar, em um único documento DOC ou PDF, ou poderão também ser todos compactados em um arquivo ZIP.**
- OBS: **juntamente** com os documentos de renda do familiar, deverá ser enviado, também, o **Formulário de Cálculo de Renda** (**Anexo 4 do Edital**). Os candidatos que se enquadrarem nas situações previstas no Anexo 7, deverão encaminhar também este anexo. Estes anexos devem ser adicionados junto com o arquivo que contém os documentos do 1º familiar.

# **Além dos documentos listados no Edital, TODOS/AS os/as candidatos/as deverão apresentar, também:**

- **a) TODOS OS CANDIDATOS(AS):**
	- **Ficha de matrícula preenchida, constante no Anexo I destas instruções. Para candidatos menores de 18 anos, deverá ser assinada pelo responsável legal.**

#### **b) CANDIDATOS(AS) APROVADOS POR COTAS (L1, L2, L3, L4, L5, L6, L7 e L8):**

- **Declaração de condicionamento da vaga à análise da documentação comprobatória – Anexo II destas instruções**
- **ATENÇÃO: ao preencher os dados da matrícula no portal Gov.BR, não há um campo específico para a inserção destes anexos, assim, os mesmos deverão ser adicionados juntamente com a quitação eleitoral.**
- Adicionalmente, o sistema não dispõe de campo para a adição do **Comprovante de residência**, para a **declaração de ciência** de condicionamento à análise da documentação comprobatória dos requisitos de reservas de vagas, para a adição do **termo de autodeclaração (anexo 5 do edital) ou para os anexos 10 e 11 (indígenas), quando for o caso**. Assim, estes documentos devem, também, ser adicionados juntamente com a **quitação eleitoral**.
- Os documentos devem ser juntados em um **único arquivo**, em formato DOC ou PDF. No caso de formato DOC, pode ser adicionada a imagem de cada documento solicitado em cada página do DOC. Para o caso de ser necessário juntar PDFs, pode ser utilizada alguma ferramenta on-line gratuita para esta finalidade.

Conforme Edital do Processo Seletivo, o candidato aprovado na reserva de vagas, quando convocado para realizar a matrícula online, deverá apresentar a documentação exigida pelo Edital no item 7.2 e seus subitens. Caso o mesmo não comprove sua condição de cotista no momento da realização da matrícula online, perderá o direito à vaga na respectiva cota e retornará para a lista do Acesso Universal. O candidato aprovado na reserva de vagas que não comparecer à matrícula online no dia e hora marcados perderá o direito à vaga e não retornará para a lista do Acesso Universal.

Após o retorno da normalidade e com segurança, os estudantes deverão entregar a documentação exigida no edital do Processo Seletivo, com os documentos originais ou as cópias autenticadas para a conferência da Coordenadoria de Registros Acadêmicos (CORAC).

**A candidata ou candidato que não efetuar o envio da documentação através do portal Gov.BR e a posterior entrega física dos documentos na CORAC, para conferência, no período fixado para tal, ou não apresentar na íntegra a documentação exigida, perderá a vaga e será desligado/a do curso, não cabendo recurso.** 

#### **E-mails para contato e esclarecimento de dúvidas:**

- Dúvidas relacionadas ao balcão digital e aos documentos para matrícula: corac@sapucaia.ifsul.edu.br
- Dúvidas relacionadas aos documentos para comprovação financeira (cotas L1, L2, L5 e L6): ss-cae-analisederenda@sapucaia.ifsul.edu.br
- Dúvidas relacionadas ao processo de heteroidentificação: gabdir@sapucaia.ifsul.edu.br

# **LISTA DOS CANDIDATOS CONVOCADOS PARA AS MATRÍCULAS DA 4ª CHAMADA**

## **CURSO TÉCNICO EM DESENVOLVIMENTO DE SISTEMAS**

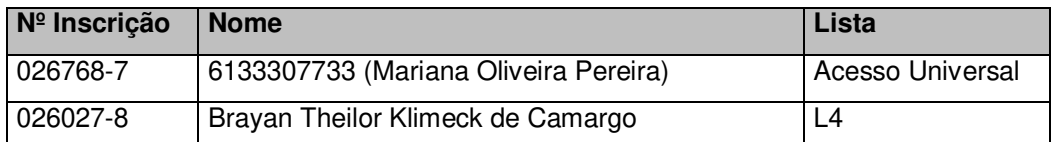

## **CURSO TÉCNICO EM EVENTOS – TURNO MANHÃ**

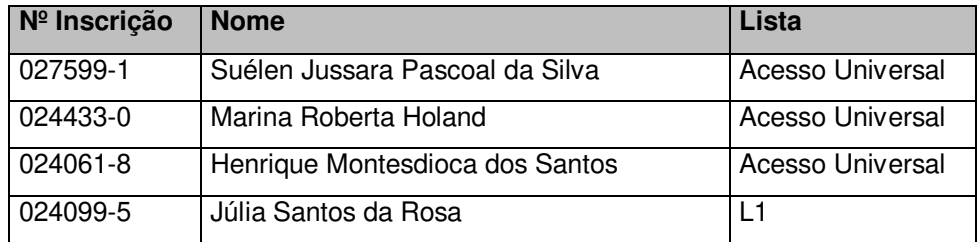

## **CURSO TÉCNICO EM MECÂNICA**

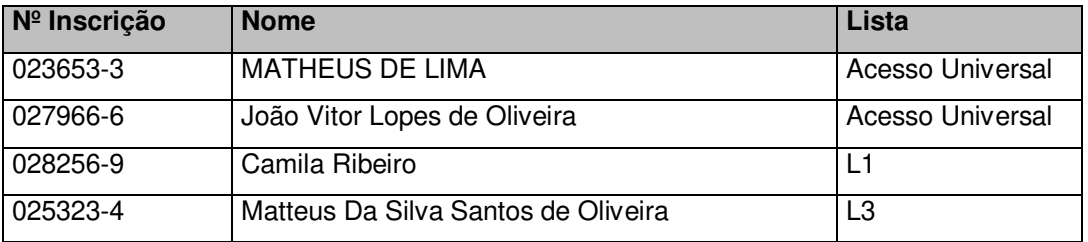

**ANEXO I** 

#### **FICHA DE MATRÍCULA - 2022/1 DADOS SOCIOECONÔMICOS**

*PREENCHER COM LETRA DE IMPRENSA LEGÍVEL* 

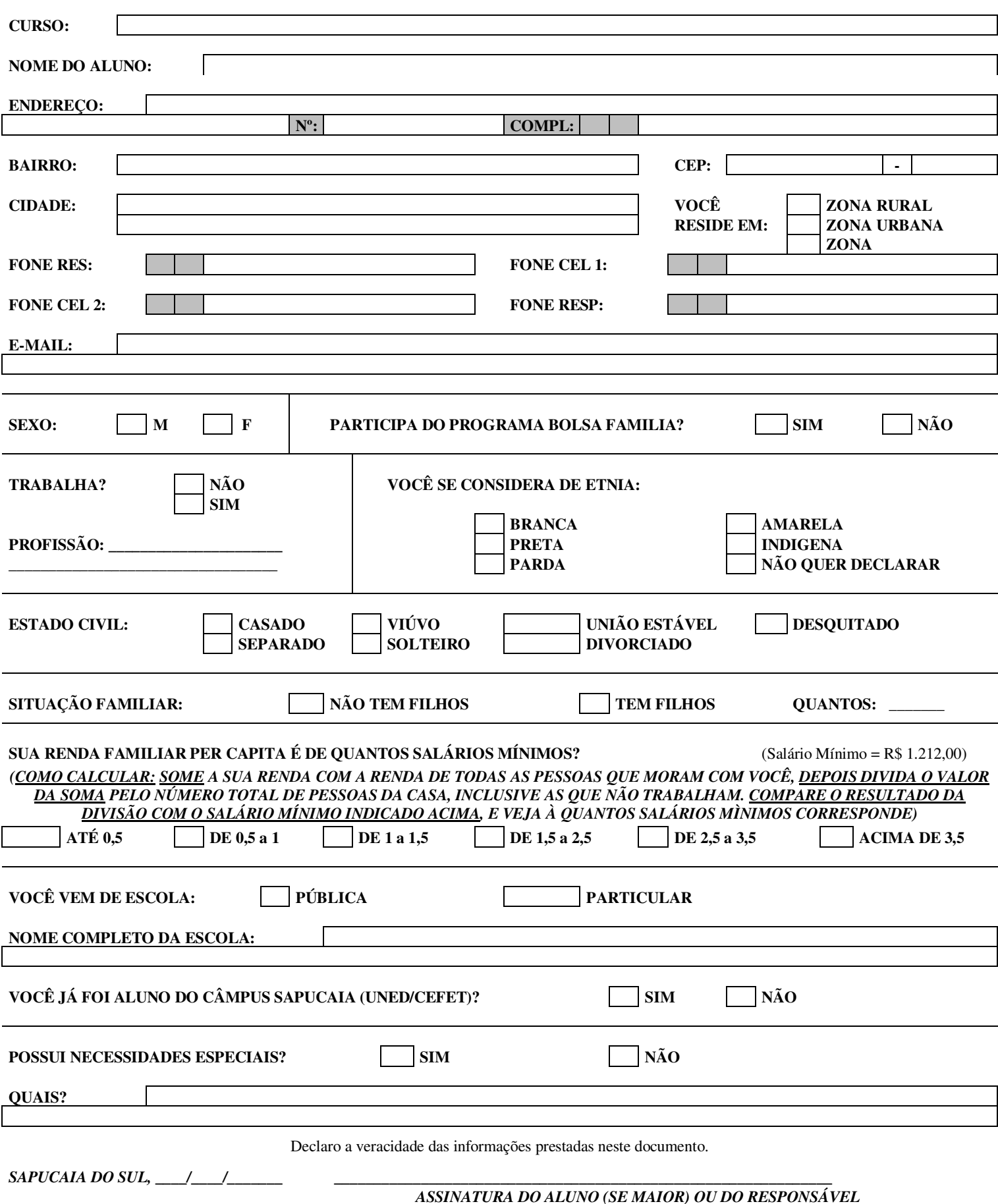

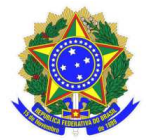

#### **MINISTÉRIO DA EDUCAÇÃO INSTITUTO FEDERAL SUL-RIO-GRANDENSE**

# **DECLARAÇÃO**

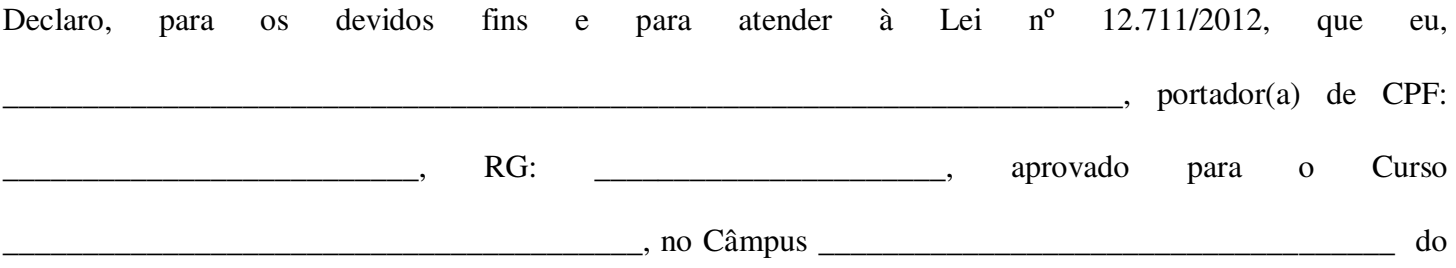

Instituto Federal Sul-rio-grandense, estou ciente de que a matrícula na Instituição está condicionada à análise da documentação comprobatória de que cumpro os requisitos legais para ser contemplado pela Reserva de Vagas da modalidade em que fui aprovado. Declaro-me ciente de que, se não cumpridas as exigências, o Instituto Federal Sul-rio-grandense comunicar-me-á de que minha matrícula não foi deferida.

Data:  $\frac{1}{\sqrt{2}}$  /  $\frac{1}{\sqrt{2}}$ 

Telefone para contato:

E-mail para contato:

\_\_\_\_\_\_\_\_\_\_\_\_\_\_\_\_\_\_\_\_\_\_\_\_\_\_\_\_\_\_\_\_\_\_\_ Assinatura do candidato ou do responsável por sua matrícula